# Dell™ Vostro<sup>™</sup> V130 Informationen zu Warnungen<br>
A WARNUNG: Eine WARNUNG weist auf Go

# Informationen zur Einrichtung und zu Funktionen

# Vorderseite

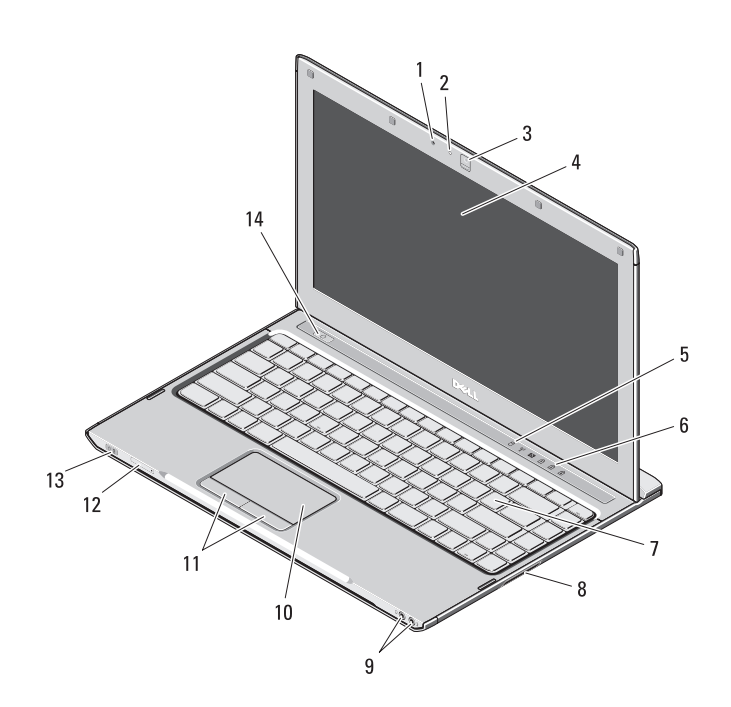

WARNUNG: Eine WARNUNG weist auf Gefahren hin, die zu Sachschäden, Personenschäden oder zum Tod führen können.

- Mikrofon
- Kamerastatusanzeige
- Kamera
- Anzeige
- Gerätestatusanzeigen
- Tastaturstatusanzeigen
- Tastatur
- Secure Digital (SD)-Speicherkartenleser
- Audioanschlüsse (2)
- Touchpad
- Touchpadtasten (2)
- SIM-Kartensteckplatz (optional)
- Betriebsanzeige/Akkustatusanzeige
- Betriebsschalter

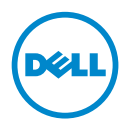

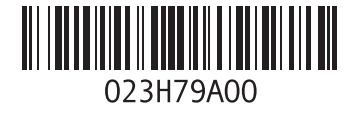

## Rückseite

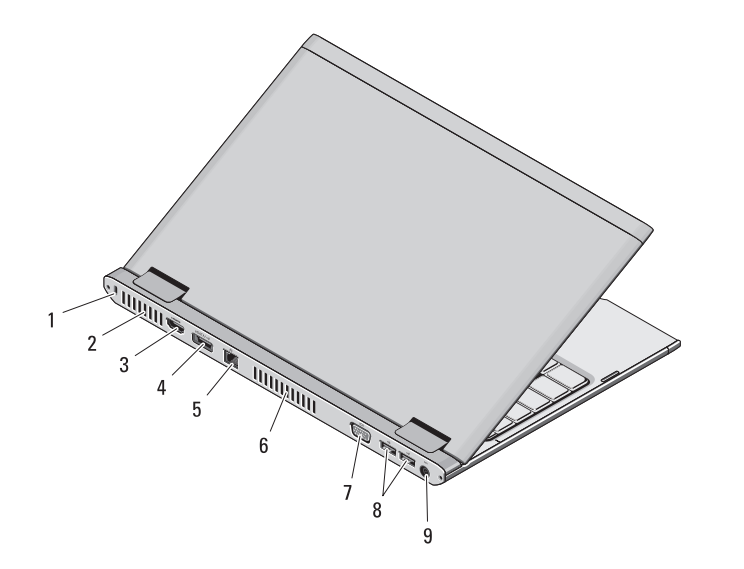

- Sicherheitskabeleinschub
- Belüftungsöffnungen
- HDMI-Anschluss
- eSATA-/USB-Anschluss
- Netzwerkanschluss
- Belüftungsöffnungen
- Bildschirmanschluss (VGA)
- USB-2.0-Anschlüsse (2)
- Netzadapteranschluss

WARNUNG: Achten Sie darauf, die Lüftungsschlitze nicht zu blockieren, schieben Sie keine Gegenstände hinein und halten Sie die Lüftungsschlitze staubfrei. Bewahren Sie Ihren Dell-Computer im eingeschalteten Zustand nicht in Bereichen mit mangelnder Luftzirkulation auf, etwa in einem Aktenkoffer. Bei mangelnder Luftzirkulation kann der Computer Schaden nehmen oder sogar einen Brand verursachen. Der Lüfter wird eingeschaltet, wenn sich der Computer erhitzt. Das ist normal und weist nicht auf ein Problem mit dem Lüfter oder dem Computer hin.

# Setup-Kurzanleitung

- WARNUNG: Bevor Sie gemäß den in diesem Abschnitt beschriebenen Anleitungen verfahren, lesen Sie zunächst die Sicherheitshinweise in der entsprechenden Dokumentation im Lieferumfang Ihres Computers. Weitere Informationen zu empfohlenen Vorgehensweisen finden Sie unter www.dell.com/regulatory\_compliance.
- 
- WARNUNG: Der Netzadapter eignet sich weltweit für alle Steckdosen. Die Stecker oder Steckdosenleisten können jedoch unterschiedlich sein. Wird ein falsches Kabel verwendet oder dieses nicht ordnungsgemäß an die Steckerleiste oder die Steckdose angeschlossen, können ein Brand oder Schäden im System verursacht werden.
- VORSICHT: Ziehen Sie beim Trennen des Netzadapterkabels vom Computer am Kabelstecker, und nicht am Kabel selbst, und ziehen Sie diesen fest, aber nicht ruckartig ab, damit das Kabel nicht beschädigt wird. Beachten Sie beim Aufwickeln des Netzadapterkabels den Winkel des Kabelanschlusses am Netzadapter, um eine Beschädigung des Kabels zu vermeiden.

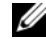

ANMERKUNG: Einige Komponenten sind möglicherweise nicht im Lieferumfang enthalten, wenn Sie diese nicht bestellt haben.

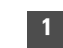

1 Schließen Sie das Netzteil an den Netzteilanschluss des tragbaren Computers und an die Steckdose an.

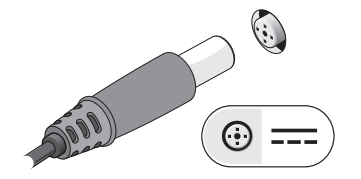

3 Schließen Sie USB-Geräte an, zum Beispiel eine Maus oder Tastatur (optional).

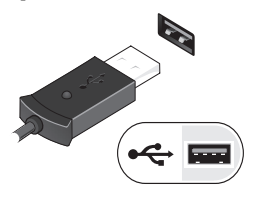

2 Schließen Sie das Netzwerkkabel an (optional).

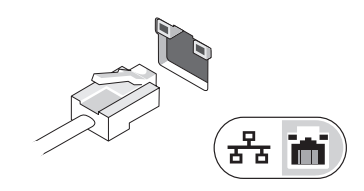

4 Öffnen Sie den integrierten Bildschirm und drücken Sie den Betriebsschalter, um den Computer einzuschalten.

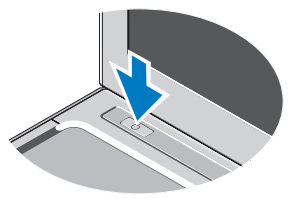

ANMERKUNG: Es wird empfohlen, dass Sie Ihren Computer mindestens einmal einschalten und herunterfahren, bevor Sie Karten installieren oder den Computer mit einem Docking- oder anderen externen Gerät, wie z. B. einem Drucker, verbinden.

# Technische Daten

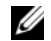

**ANMERKUNG:** Die angebotenen Konfigurationen können je nach Region variieren. Weitere Informationen zur Konfiguration Ihres Computers erhalten Sie durch Klicken auf Start→ Hilfe und Support und Auswahl der Option zum Anzeigen von Informationen über den Computer.

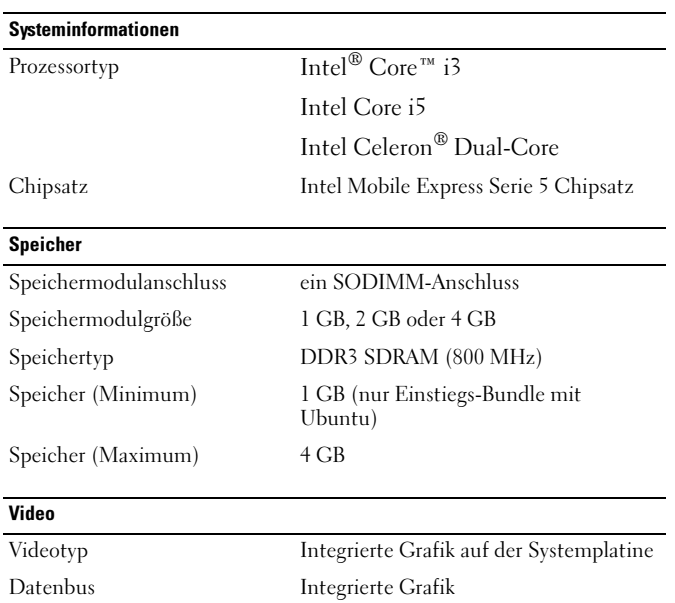

Video-Controller Intel GMA HD (Grafikbeschleuniger)

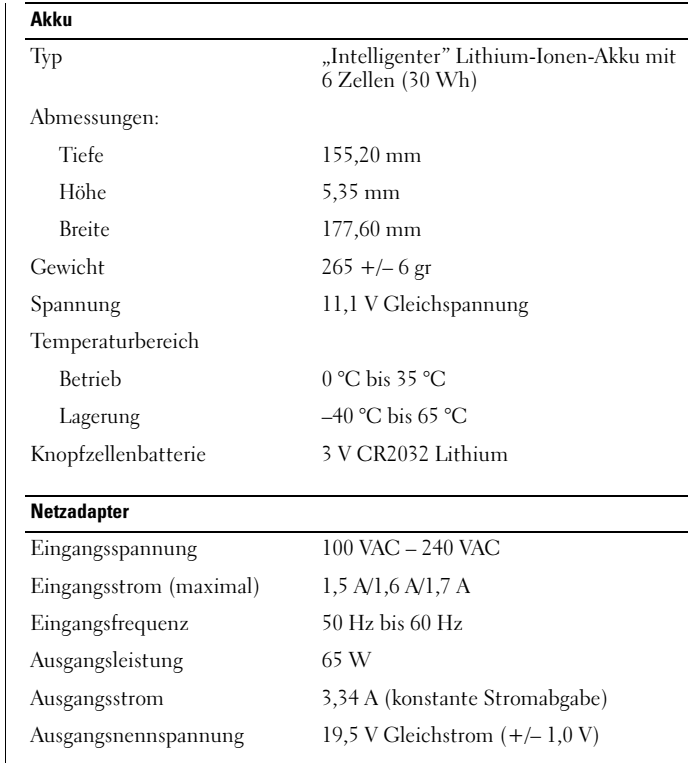

### Netzadapter (Fortsetzung)

Temperaturbereich

Betrieb 0 °C bis 40 °C

Lagerung  $-40 \degree C$  bis 70  $\degree C$ 

#### Abmessungen und Gewicht

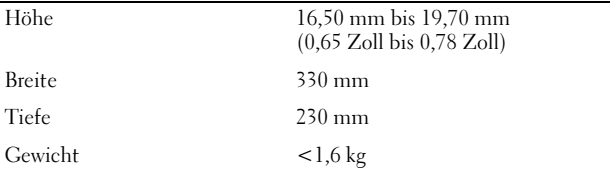

#### Umgebungsbedingungen

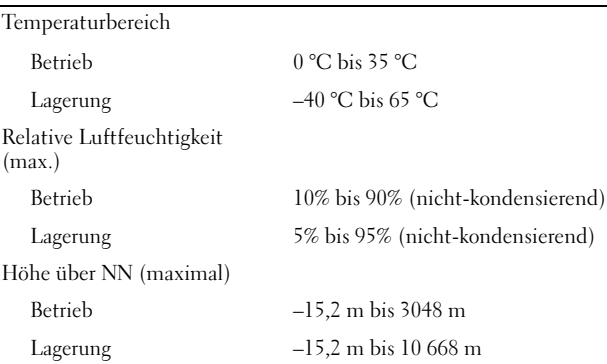

# Weitere Informationen und Ressourcen

Weitere Informationen zu folgenden Themen finden Sie in den Dokumenten mit Sicherheitshinweisen und Betriebsbestimmungen im Lieferumfang Ihres Computers sowie auf der Homepage zur Einhaltung gesetzlicher Vorschriften unter **www.dell.com/regulatory\_compliance**:

- Bestmögliche Einhaltung der Sicherheitsbestimmungen
- Garantie
- Bedingungen und Bestimmungen
- Kontrollzertifikat

\_\_\_\_\_\_\_\_\_\_\_\_\_\_\_\_

- Ergonomie
- Endbenutzer-Lizenzvereinbarung

### **Irrtümer und technische Änderungen vorbehalten. © 2010 Dell Inc. Alle Rechte vorbehalten. Gedruckt in China. Auf Recyclepapier gedruckt.**

Die Vervielfältigung dieser Materialien in jeglicher Weise ohne vorherige schriftliche Genehmigung von Dell Inc. ist strengstens untersagt.

```
In diesem Text verwendete Marken: Dell™, das DELL-Logo und Vostro™ sind 
Marken von Dell Inc. Intel®, Pentium®, Xeon®, Core™ und Celeron® sind 
eingetragen Marken von Intel Corporation in den USA und anderen Ländern.
```
Alle anderen in dieser Dokumentation genannten Marken und Handelsbezeichnungen sind Eigentum der jeweiligen Hersteller und Firmen. Dell Inc. erhebt keinen Anspruch auf Marken und Handelsbezeichnungen mit Ausnahme der eigenen.